予約方法

①QRコードを読み込む https://reserva.be/earthplazagakushu

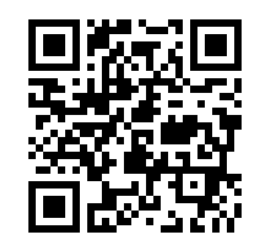

## ②イベント選択

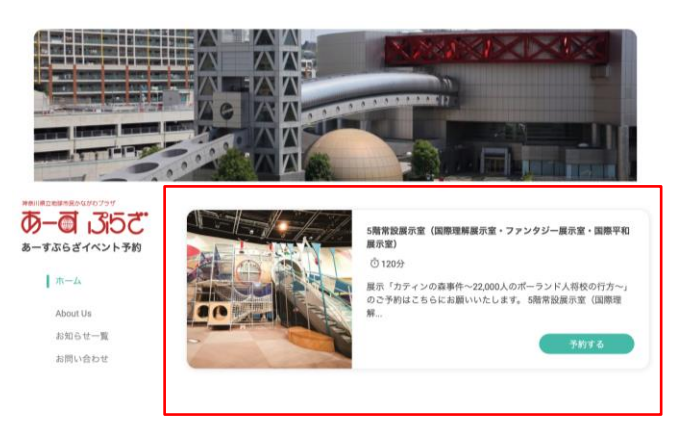

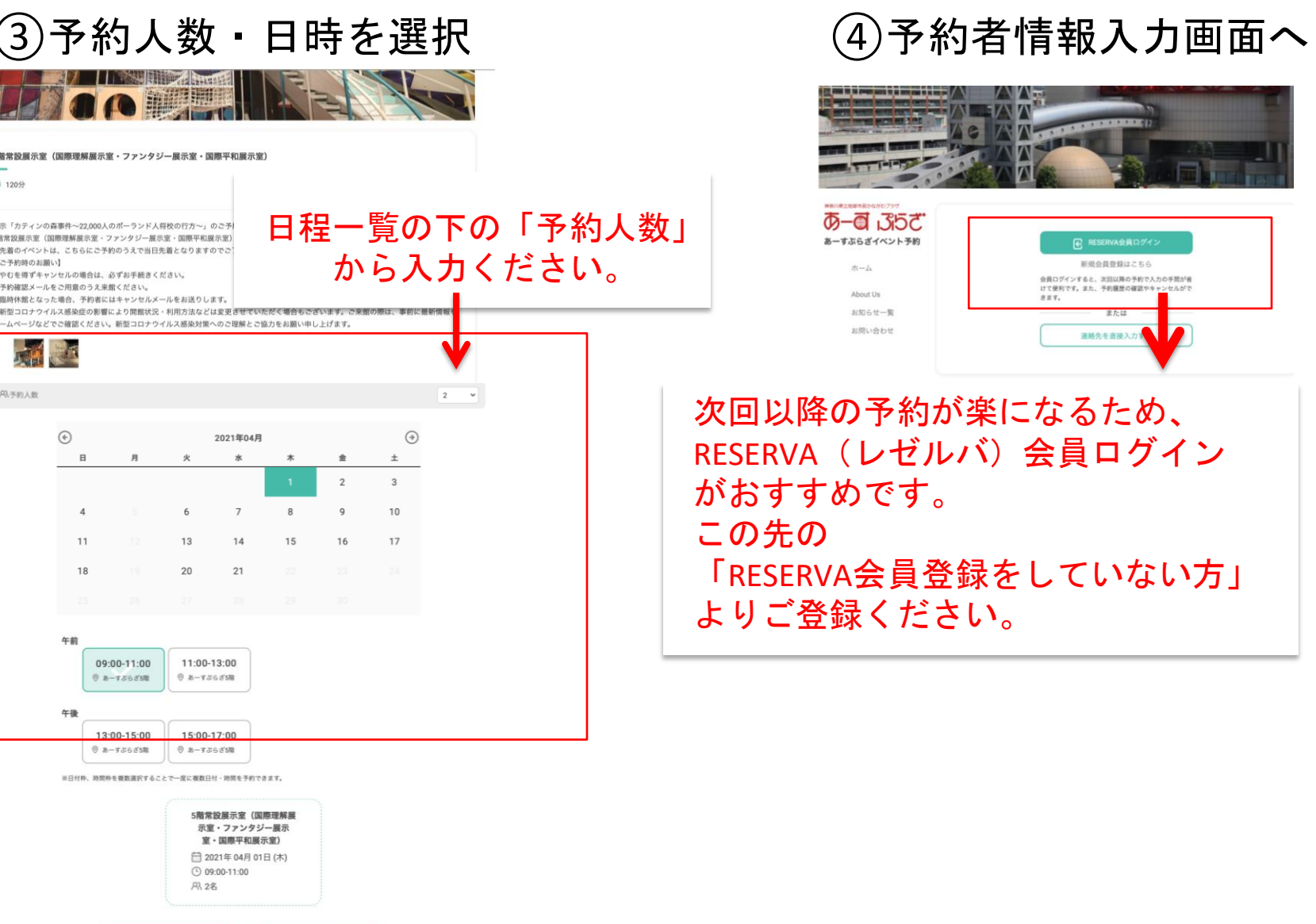

※予約完了後、「予約完了確認メール」が届きますのでご確認ください。 ※やむを得ずキャンセルされる場合は、必ずお手続きください。 ※キャンセル待ちの場合、「ご予約枠発生通知」が届き次第再度ご予約ください。 ※参加者全員そろってのご入場となります。 ※予約確認メールをご用意のうえ来場ください。

尾る

神奈川県立地球市民かながわプラザ